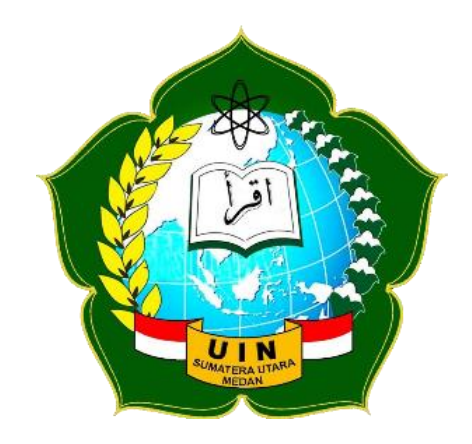

# **MODUL PRAKTIKUM MANAJEMEN DATA KESEHATAN**

**OLEH :**

**RAPOTAN HASIBUAN, M.Kes NIP. 199006062019031016**

**FAKULTAS KESEHATAN MASYARAKAT UNIVERSITAS ISLAM NEGERI SUMATERA UTARA MEDAN 2020**

### **KATA PENGANTAR**

بِسْمِ اللَّهِ الرَّحْمَٰنِ الرَّحِيمِ **ِ** 

#### <span id="page-1-0"></span>*Assalaamu'alaikum wr wb.*

Terucap rasa syukur dan berlimpah pujian ke hadirat Allah SWT yang selalu mencurahkan rahmat dan hidayah-Nya serta memberi nikmat kesehatan sehingga penulis dapat menyelesaikan penyusunan Modul Praktikum Manajemen Data Kesehatan ini. Shalawat beriring salam juga tidak lupa penulis haturkan kepada Nabi Muhammad SAW, semoga kita mendapatkan syafa'at beliau di hari akhir kelak.

Modul ini disusun untuk memenuhi kebutuhan mahasiswa Fakultas Kesehatan Masyarakat UIN Sumatera Utara Medan dalam menempuh mata kuliah Manajemen Data. Penyusunan materi pembelajaran dilengkapi latihan soal pengayaan di masing-masing Bab diharapkan akan mempermudah mahasiswa memahami pembelajaran.

Penulis menyadari bahwa modul ini masih memiliki banyak kekurangan dan kekeliruan, oleh sebab itu sangat diharapkan kritik dan saran yang membangun guna meningkatkan kualitas modul ini yang dapat ditujukan pada alamat email [rapotanhasibuan@uinsu.ac.id.](mailto:rapotanhasibuan@uinsu.ac.id) Akhirnya kepada Allah penulis bermohon semoga modul ini bermanfaat.

Medan, Oktober 2020

Tim Penyusun

# **DAFTAR ISI**

<span id="page-2-0"></span>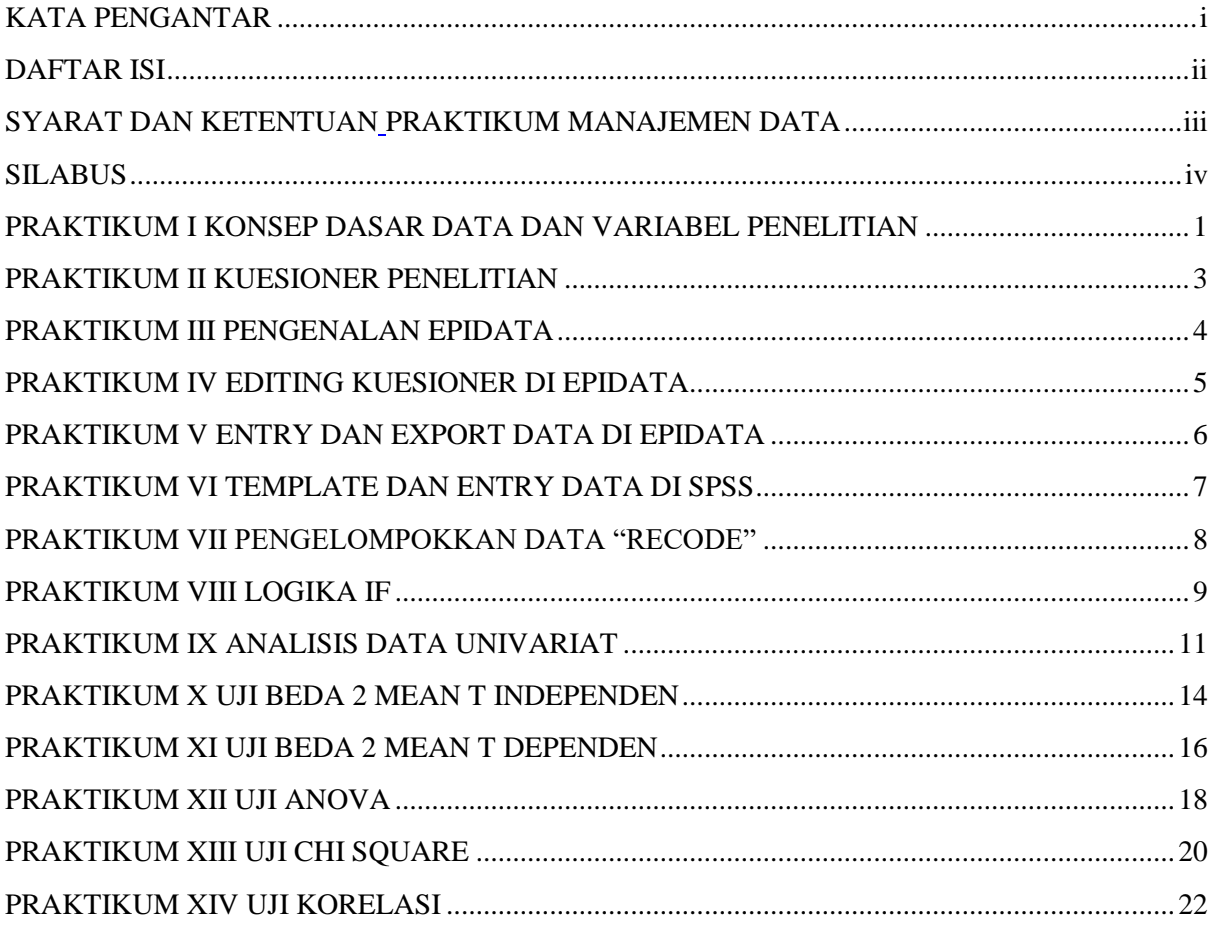

# **SYARAT DAN KETENTUAN PRAKTIKUM MANAJEMEN DATA**

- <span id="page-3-1"></span><span id="page-3-0"></span>1. Mahasiswa diharapkan selalu membawa buku praktikum selama kegiatan perkuliahan berlangsung
- 2. Mahasiswa diharapkan untuk mengisi buku praktikum pada tiap sesi perkuliahan
- 3. Mahasiswa diharapkan mengumpulkan laporan praktikum kelompok setelah mereka dan menyimpulkan hasil praktikum individu pada tiaptiap kelompok
- 4. Lelompok mahasiswa melakukan penelitian sederhana dan melakukan kegiatan pengumpulan data dari penelitian tersebut
- 5. Kelompok mahasiswa diberikan kekuasaan penuh untuk menentukan topik penelitian yang akan dilakukan pada mata kuliah manajemen data
- 6. Pada ujian akhir semester, mahasiswa akan membuat poster penelitian dari data yang dikumpulkan untuk disajikan pada kegiatan seminar mahasiswa
- **7.** Mahasiswa diharapkan membawa laptop, charger dan kabel sambung selama kegiatan perkuliahan berlangsung.

# **SILABUS MATA AJAR: MANAJEMEN DAN ANALISIS DATA KESEHATAN FAKULTAS KESEHATAN MASYARAKAT PROGRAM STUDI ILMU KESEHATAN MASYARAKAT**

<span id="page-4-0"></span>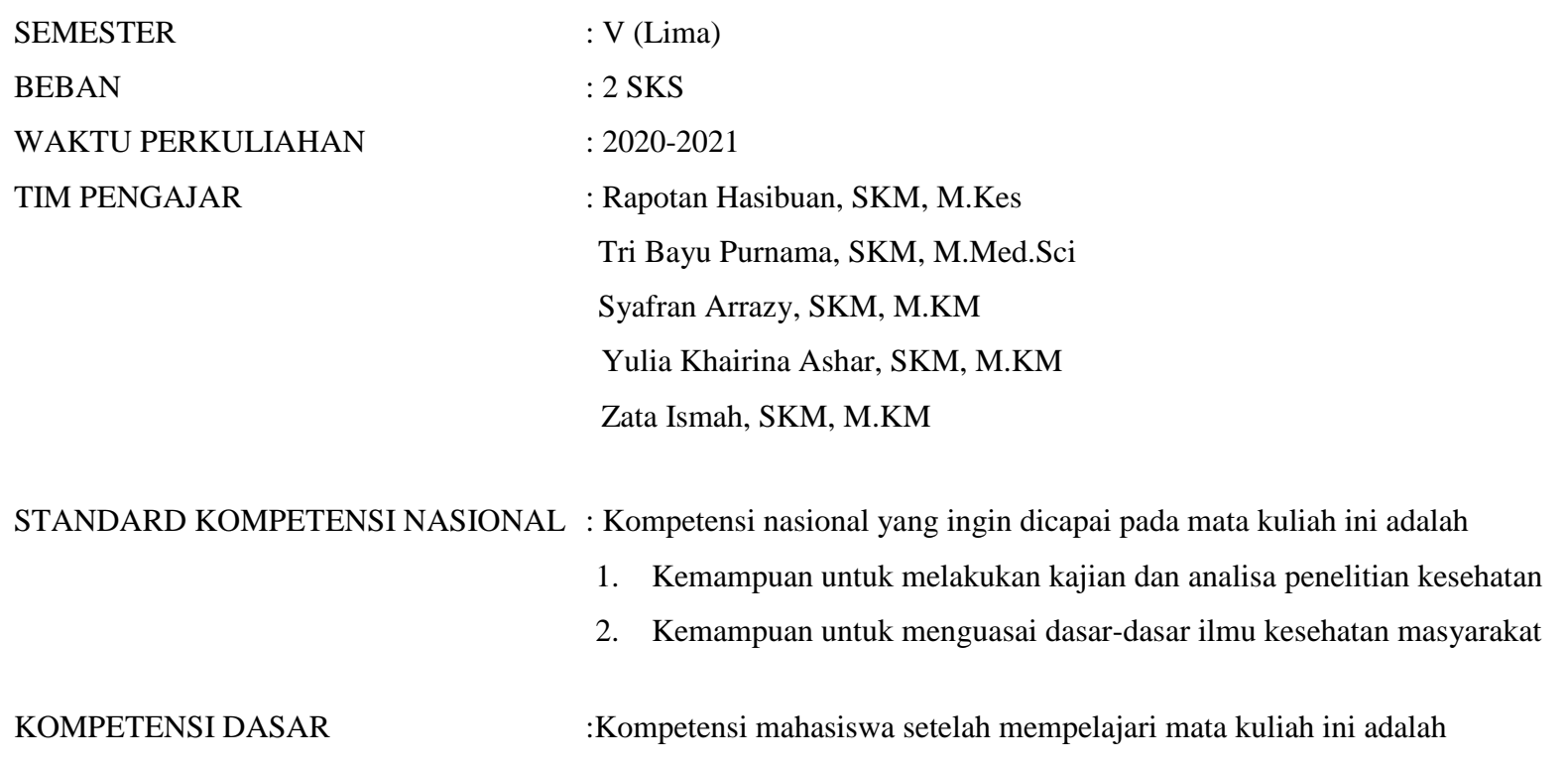

- 1. Mahasiswa mampu mengidentifikasi jenis data dan skala ukur variabel pada penelitian kesehatan
- 2. Mahasiswa mampu memahami konsep pembuatan instrument penelitian yang efektif
- 3. Mahasiswa mampu berfikir kritis pada instrument penelitian
- 4. Mahasiswa mampu memahami konsep manajemen data penelitian
- 5. Mahasiswa mampu memahami konsep analisis data penelitian
- 6. Mahasiswa mampu memahami hasil penelitian
- 7. Mahasiswa mampu menulis ide dan gagasan penelitian kesehatan

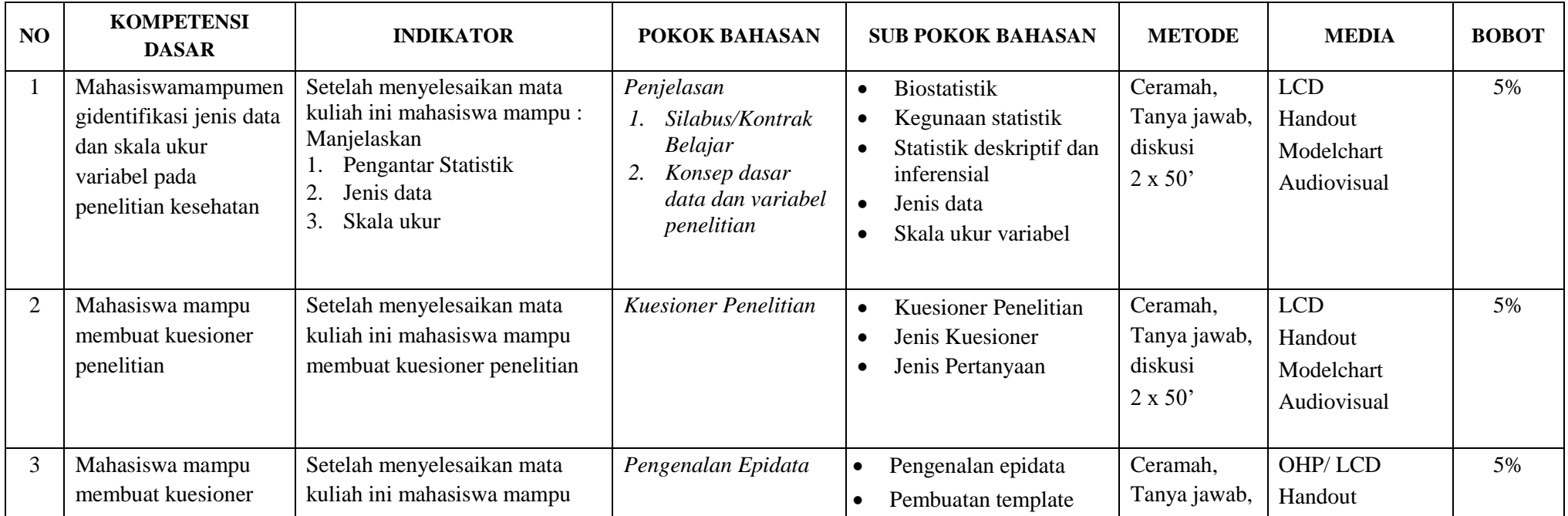

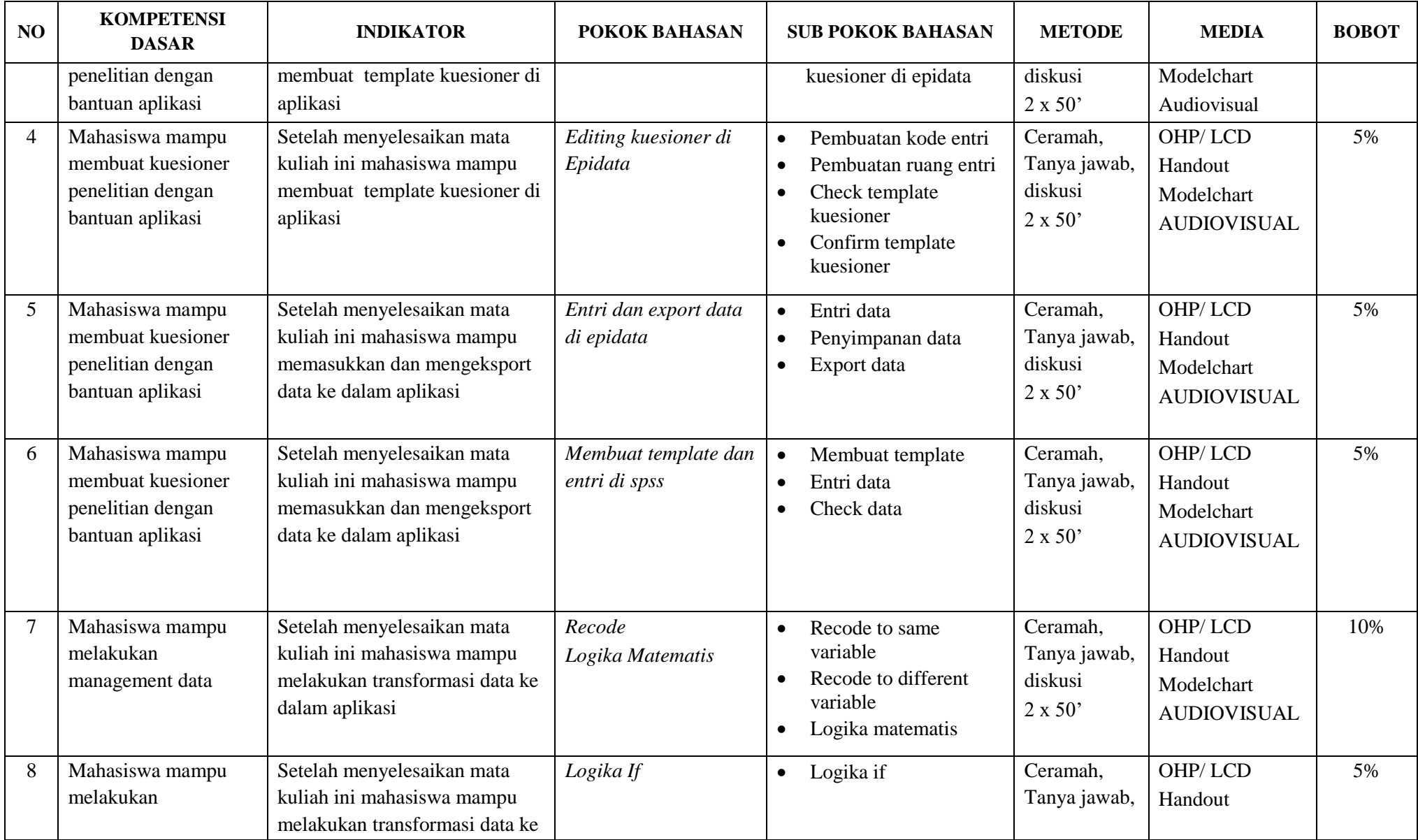

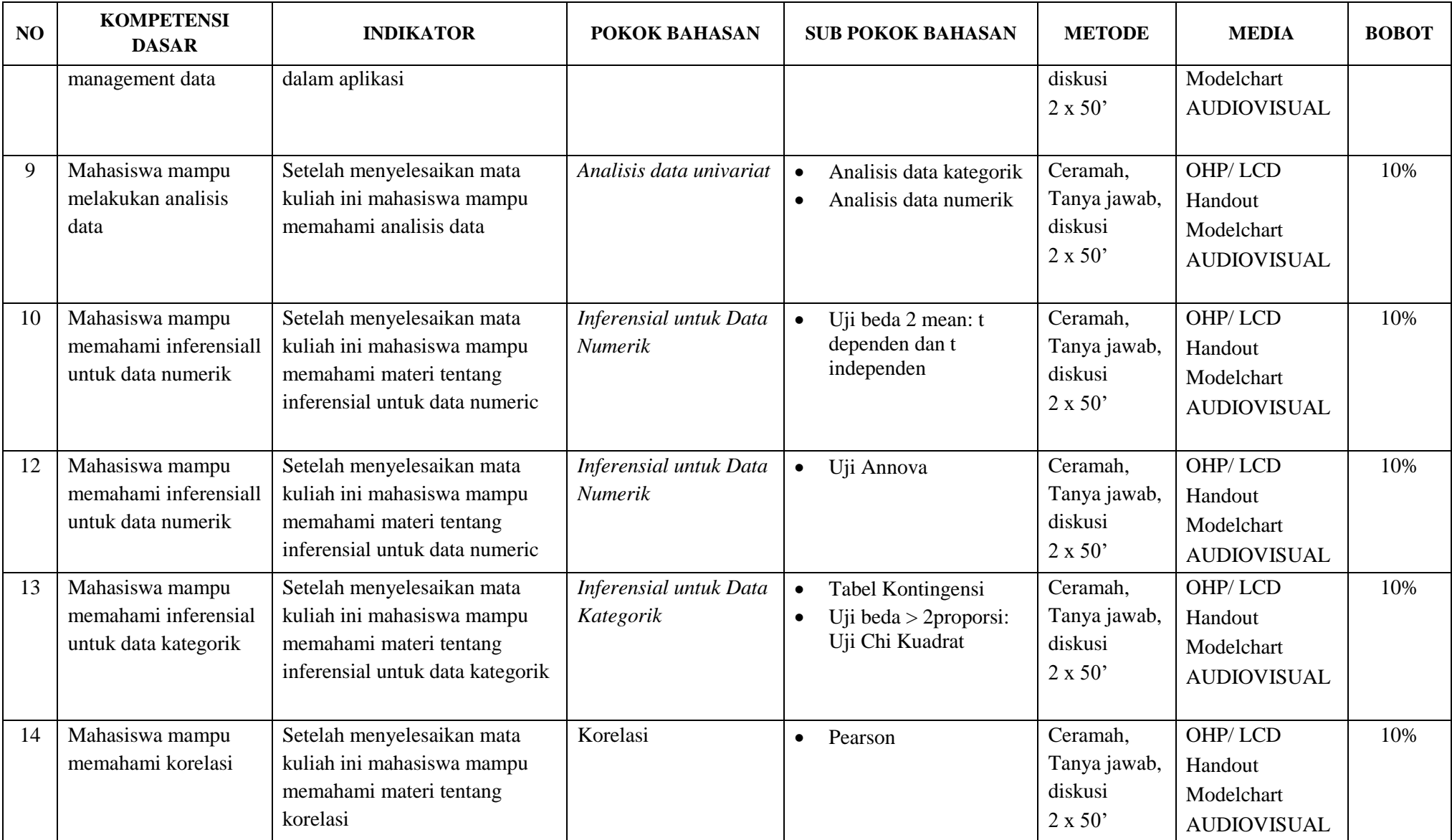

#### **PRAKTIKUM I**

## **KONSEP DASAR DATA DAN VARIABEL PENELITIAN**

#### <span id="page-8-1"></span><span id="page-8-0"></span>A. Tujuan

- 1. Mahasiswa dapat mengidentifikasi dan mengelompokkan jenis data dan skala ukur variabel.
- 2. Mahasiswa dapat mengelompokkan jenis data dan skala ukur variabel.
- B. Tugas praktikum I

Tentukan 20 variabel dengan jenis data dan skala ukurnya. Berdasarkan hasil pengamatan yang ada dilingkungan sekitar anda,

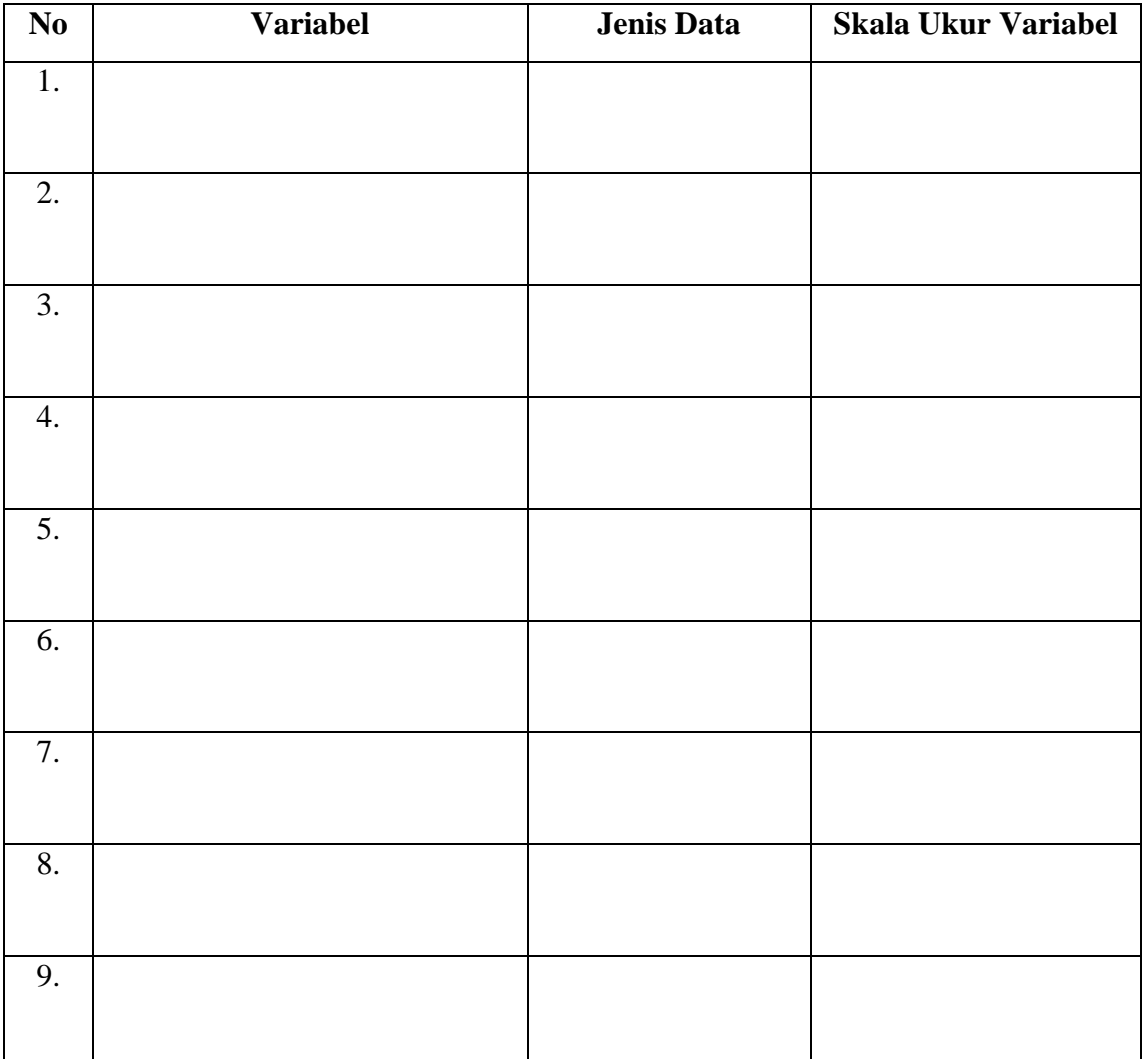

Lembar kerja praktikum I

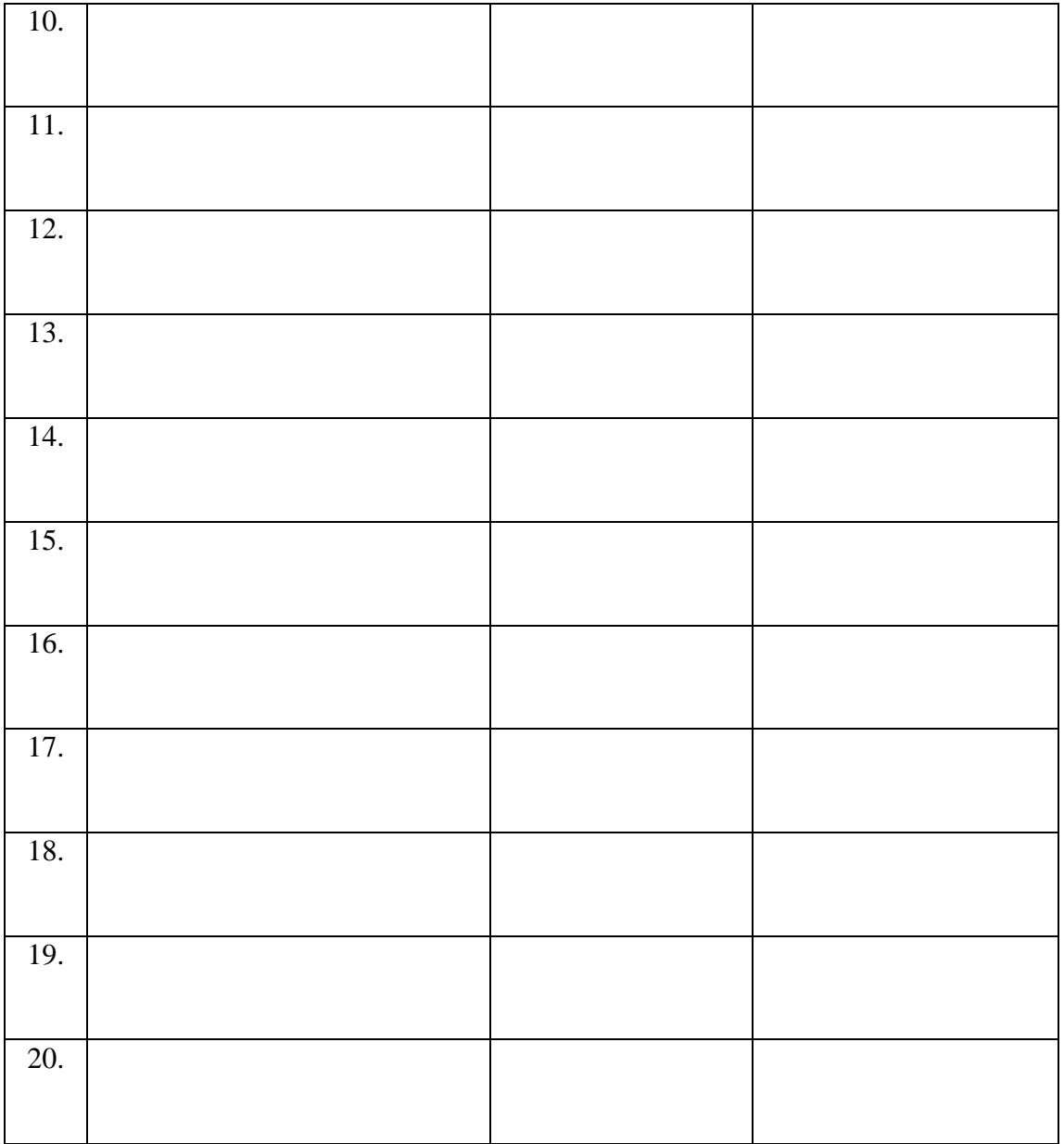

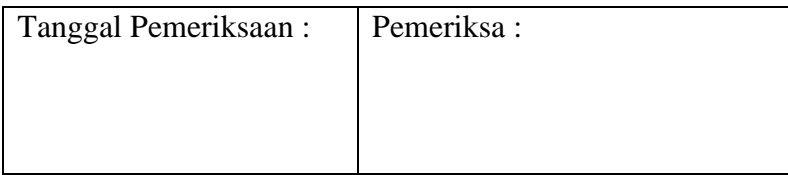

# **PRAKTIKUM II KUESIONER PENELITIAN**

## <span id="page-10-1"></span><span id="page-10-0"></span>A. Tujuan

Mahasiswa mampu merancang kuesioner penelitian dengan tepat dengan mempertimbangkan pengkodean, dan tampilan kuesioner.

# B. Tugas

Buatlah 2 lembar kuesioner penelitian dengan mempertimbangkan pertanyaan yang bervariatif pilihan jawabannya seperti pertanyaan yang menanyakan jumlah/frekuensi, pertanyaan dengan skala (sangat setuju sampai sangat tidak setuju), pertanyaan terbuka, pertanyaan tertutup, jawaban lebih dari 1 dan pertanyaan yang membutuhkan lompatan/*jumping*. Kumpulkan kuesioner tersebut pada dosen kelas.

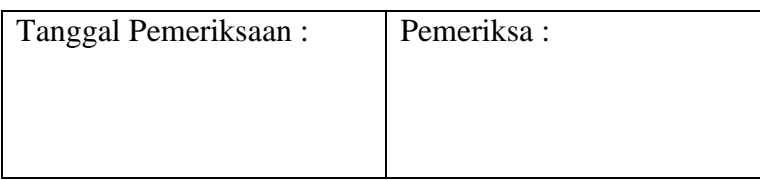

# **PRAKTIKUM III PENGENALAN EPIDATA**

# <span id="page-11-1"></span><span id="page-11-0"></span>**A. Tujuan**

Tujuan dari praktikum ini adalah mahasiswa mampu membuat template entri kuesioner penelitian dengan menggunakan alat bantu Epidata.

# **B. Tugas**

Buatlah template dari kuesioner penelitian yang telah dilakukan pada masing-masing kelompok. Kirimkan tugas yang sudah dibuat tersebut dalam satu folder "zip/rar" dengan nama file "kelas no kelompok". Isi folder tersebut adalah "kelas no kelompok" dalam ekstension "qes", "rec" dan "chk". Kirim tugas tersebut ke email tugas mandat kelas.

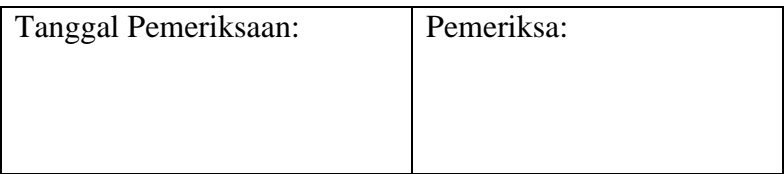

# **PRAKTIKUM IV EDITING KUESIONER DI EPIDATA**

# <span id="page-12-1"></span><span id="page-12-0"></span>**A. Tujuan**

- 1. Mahasiswa mampu memasukkan data ke dalam template kuesioner dengan menggunakan Epidata.
- 2. Mahasiswa mampu memindahkan data ke alat bantu statistik yang lain.

# **B. Tugas**

Edit template kuesioner yang telah dibuat berdasarkan alur kuesioner dan entri data 2 responden ke dalam template. Simpanlah data dalam ekstension "qes", "rec" dan "chk" ke dalam rar/zip tersebut kemudian namakan file dengan format "edit\_no kelompok". Kirimkan file tersebut ke dalam email mandat kelas.

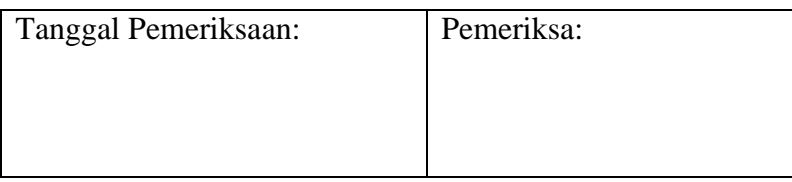

# **PRAKTIKUM V ENTRY DAN EXPORT DATA DI EPIDATA**

# <span id="page-13-1"></span><span id="page-13-0"></span>**A. Tujuan**

Mahasiswa dapat melakukan entri, eksport dan pembersihan data setelah di-entri.

# **B. Tugas**

Lakukan *printscreen* pada data yang anda punya sebelum dan setelah proses *cleaning data*. Hasil *printscreen* dapat dikirim pada email kelas dengan nama "*cleaning*\_no kelompok".

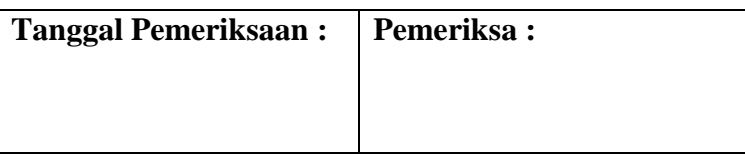

# **PRAKTIKUM VI TEMPLATE DAN ENTRY DATA DI SPSS**

# <span id="page-14-1"></span><span id="page-14-0"></span>**A. Tujuan**

Mahasiswa mampu memasukkan data ke dalam template kuesioner dengan menggunakan SPSS.

# **B. Tugas**

Entri data 30 responden yang telah dimasukkan kedalam template yang dibuat pada praktikum sebelumnya. Simpanlah data tersebut kemudian namakan file dengan format "spss\_no kelompok". Kirimkan file tersebut ke dalam email mandat kelas.

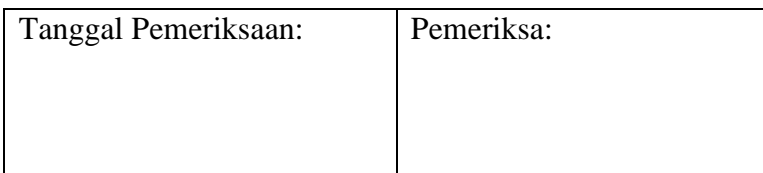

# **PRAKTIKUM VII PENGELOMPOKKAN DATA "RECODE"**

# <span id="page-15-1"></span><span id="page-15-0"></span>**A. Tujuan**

Mahasiswa dapat melakukan pembuatan variabel baru melalui pengelompokkan data dan melakukan proses perhitungan matematika.

# **B. Tugas**

Coba anda lakukan pembuatan variabel baru pada data yang sudah anda entri baik dengan melakukan pengelompokkan data maupun proses matematis. Hasil pekerjaan anda disimpan dalam sebuah file yang anda beri nama dengan format "Praktikum VII\_Nama anda". Kirim file tersebut ke email yang sudah ditentukan.

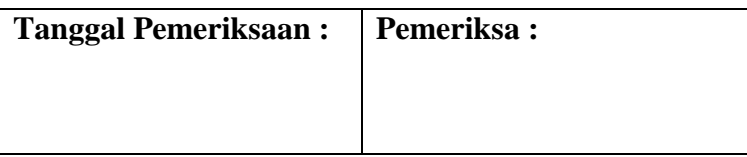

# **PRAKTIKUM VIII LOGIKA IF**

### <span id="page-16-1"></span><span id="page-16-0"></span>**A. Tujuan**

- 1. Mahasiswa dapat membuat variabel baru dengan kondisi tertentu
- 2. Mahasiswa dapat melakukan setting data untuk analisis sebagian

#### **B. Landasan Teori**

Penelitian biasanya membutuhkan satu atau dua variabel yang dibentuk dari kombinasi beberapa variabel dasar. Misalnya ingin diketahui variabel yang memiliki risiko mengidap jantung koroner, maka kita dapat menggabungkan atau mengkombinasi beberapa variabel risiko - seperti perilaku merokok, kondisi kolesterol, kondisi tekanan darah, dan lain-lain - untuk membentuk kriteria yang memiliki risiko jantung koroner. Untuk membentuk variabel tersebut dilakukan dengan cara menu "Transform", "Compute" dan membuat Criteria dengan perintah "If".

Selain itu dalam menganalisis data penelitian, terkadang hanya ingin mendeskripsikan sebagian data dari variabel yang akan kita teliti. Maka kita dapat men-setting data tersebut agar yang dianalisis hanya sebagian. Hal ini dapat kita lakukan dengan perintah "Select Case".

### **C. Langkah-langkah Kerja**

- **1. Langkah-langkah membuat variabel baru dengan kondisi tertentu "If"**
	- a. Pilih menu "Transform" dan "Compute".
	- b. Muncul kotak "Compute variable".
	- c. Pada kotak "Target variable" masukkan nama variabel baru.
	- d. Pada kotak "numeric expression" isi dengan angka 0, lalu klik "OK".
	- e. Variabel baru akan muncul di "Data view" yang isinya semua angka 0.
	- f. Ulangi lagi langkah yang sama, namun pada kotak "numeric expression" isi angka 1.
	- g. Lalu klik "If" maka muncul kotak "compute variable :if case" lalu isi syarat dari variabel dengan kode angka 1.
	- h. Klik "continue" dan "OK".

### **2. Langkah-langkah analisis data sebagian**

- a. Pilih menu "data" dan "Select Case".
- b. Muncul kotak "Select Case" dan pilih "if condition is satisfied".
- c. Isi nama variabel yang akan dipilih sebagian.
- d. Klik "continue"
- e. Pada "Unselected case are" dipilih "Filtered".
- f. Klik "OK".

#### **D. Tugas**

Buat variabel baru pada data yang sudah anda entri. Variabel tersebut merupakan variabel dengan "kondisi tertentu" dan latih diri dalam men-setting data agar bisa dilakukan analisis sebagian. Hasil pekerjaan disimpan dalam sebuah file yang diberi nama dengan format "Praktikum VIII\_Nama anda". Kirim file tugas tersebut via email.

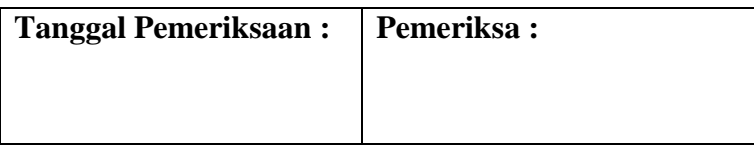

## **PRAKTIKUM IX ANALISIS DATA UNIVARIAT**

#### <span id="page-18-1"></span><span id="page-18-0"></span>**A. Tujuan**

- 1. Mahasiswa mampu melakukan analisis univariat pada data numerik serta eksplorasi data numerik.
- 2. Mahasiswa mampu melakukan analisis univariat pada data kategorik.

#### **B. Landasan Teori**

Tujuan analisis univariat adalah meringkas kumpulan data menjadi ukuran tengah (tendensi sentral) dan ukuran variasi. Selain itu analisis univariat juga bertujuan menjelaskan/mendeskriptifkan karakteristik masing-masing variabel yang diteliti. Fungsi lain analisis univariat yaitu untuk mengeksplorasi variabel yang digunakan dalam diagnosis asumsi statistik lanjut (terutama data numerik untuk parametrik atau non-parametrik), seperti variasi data dan distribusi data. Selain itu eksplorasi univariat berguna untuk mendeteksi adanya nilai ekstrim/ outlier/ pencilan. Peringkasan data tergantung dari jenis datanya apakah datanya numerik atau kategorik.

Untuk data numerik, nilai statisitik yang bisa diinformasikan adalah nilai mean, median, modus, standar deviasi, skewness, kurtosis, kuartil, persentil, desil, dan lainlain tergantung dari tujuan penelitian.

Ukuran tengah dan ukuran variasi data kategorik tidak beragam jenisnya. Ukuran tengah dan ukuran variasi suatu data kategorik hanya menggunakan modus, persentase atau proporsi.

#### **C. Langkah-langkah Kerja**

- 1. Analisis univariat data numerik :
	- a. Buka file data yang akan dianalisis.
	- b. Pilih "*Analyze*".
	- c. Pilih "*Descriptive Statistic*".
	- d. Pilih "*Frequencies*", akan muncul kotak Frequencies.
	- e. Pilih variabel yang akan dianalisis, dan klik tanda panah sehingga variabel tersebut masuk ke kotak variabel (s).
	- f. Klik "*Continue*".
- g. Klik tombol option *"Chart"* lalu muncul menu baru dan Klik "Histogram" dan pilih "With normal curve".
- h. Klik "Continue".
- i. Klik OK dan pada layar akan muncul nilai statistiknya dan distribusi frekuensi beserta kurva normal.
- 2. Eksplorasi data numerik :

Salah satu tujuan eksplorasi data numerik adalah untuk melihat distribusi data, apakah berdistribusi normal atau tidak. Langkah-langkahnya adalah sebagai berikut:

- a. Pilih "*Analyze*", lalu muncul sub menu dan pilih "Descriptive Statistic", lalu pilih "Explore".
- b. Isi kotak "Dependent List" dengan variabel "umur", kotak "*Factor List*" dan "*Label Cases By*" biar kosong.
- c. Klik tombol "*Plot*" dan pilih "*Normality Plots With Test*".
- d. Klik "*Continue*".
- e. Klik "OK".
- 3. Analisis univariat data kategorik :
	- a. Buka file data yang akan dianalisis.
	- b. Pilih "*Analyze*".
	- c. Pilih "*Descriptive Statistic*".
	- d. Pilih "*Frequencies*" akan muncul kotak Frequencies.
	- e. Pilih variabel yang akan dianalisis, dan klik tanda panah sehingga variabel tersebut masuk ke kotak variabel (s).
	- f. Klik OK dan pada layar akan muncul output berupa tabel distribusi frekuensi.

#### **D. Tugas**

Lakukan analisis data univariat pada file data yang diberikan oleh Dosen lalu laporkan langkah-langkah anda mengerjakan analisis tersebut dan buat hasil analisis anda.

### **E. Lembar Kerja**

............................................................................................................................................. ............................................................................................................................................. .............................................................................................................................................

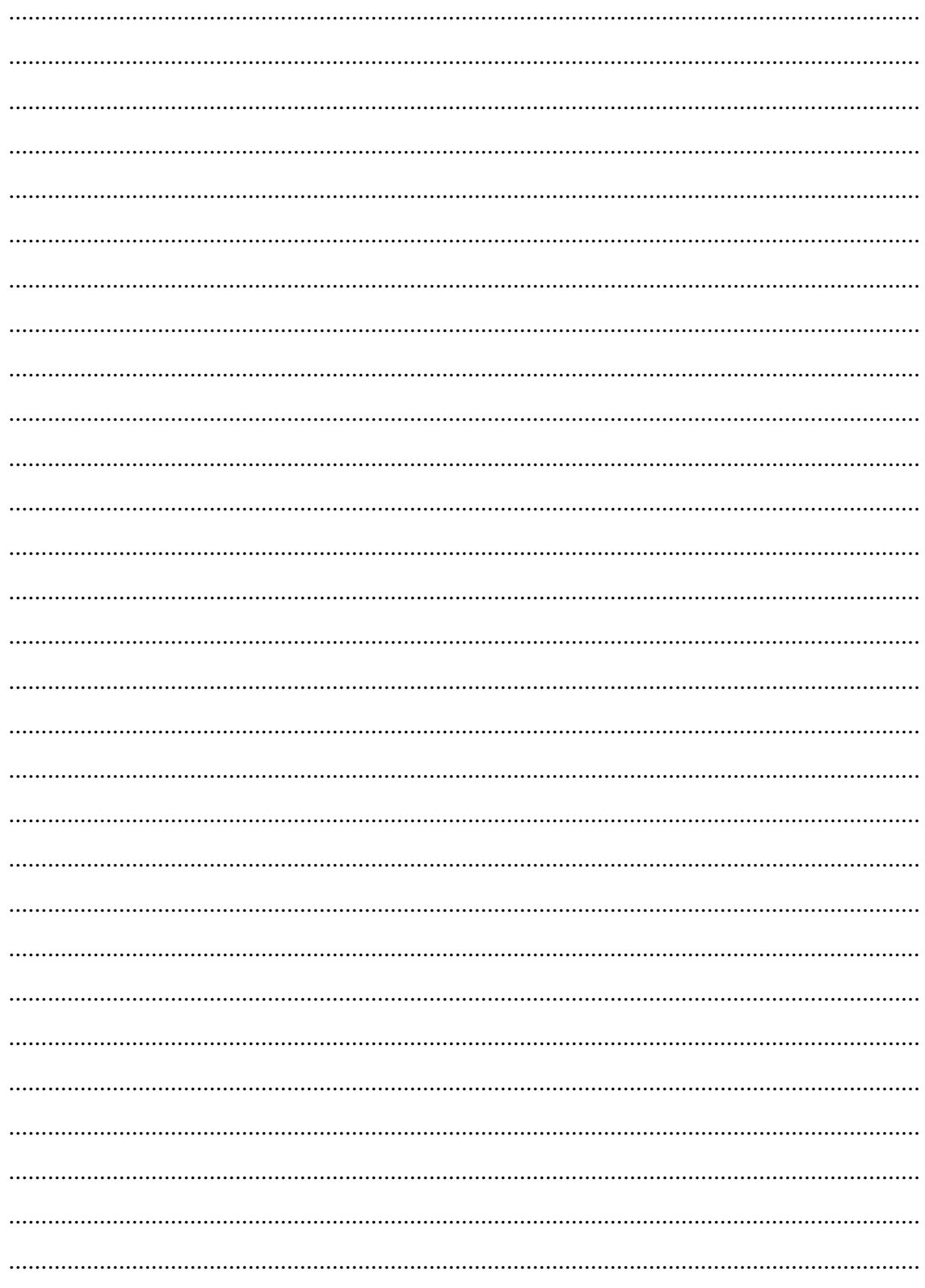

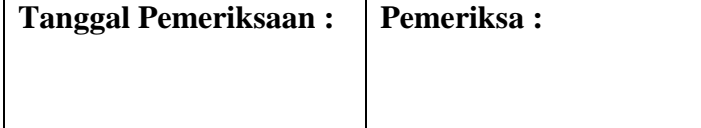

# **PRAKTIKUM X UJI BEDA 2 MEAN T INDEPENDEN**

### <span id="page-21-1"></span><span id="page-21-0"></span>**A. Tujuan**

Mahasiswa dapat melakukan analisis uji t independen.

#### **B. Landasan Teori**

Uji beda dua mean digunakan apabila menganalisis dua variabel yang saling berkaitan yang mana satu variabelnya berjenis numerik dan variabel lainnya berjenis kategorik dengan dua kategorik. Uji beda dua mean dapat dibedakan menjadi dua tipe, yaitu uji beda dua mean dengan sampel independen dan uji beda dua mean dengan sampel dependen.

Uji beda dua mean (uji t) independen bertujuan untuk mengetahui perbedaan mean dua kelompok data independen, yakni dua kelompok saling bebas satu sama lain. Prinsip uji beda Dua Mean (Uji t) Independen adalah melihat perbedaan variasi kedua kelompok data. Variasi kedua kelompok data akan berpengaruh pada nilai standar error yang akhirnya akan membedakan rumus pengujiannya. Syarat yang harus dipenuhi untuk melakukan uji hipotesis beda dua mean adalah data berdistribusi normal, kedua data independen, dan variabel yang dihubungkan berbentuk numerik dan kategorik (2 kategorik).

### **C. Langkah-langkah Kerja**

- a. Buka file data yang akan di analisis.
- b. Pilih "analyze".
- c. Pilih "compare mean".
- d. Pilih "independent-sample T Test" lalu muncul kotak "independent-sample T Test".
- e. Masukkan variabel yang berjenis data numerik ke dalam "test variabel (x)" dan variabel yang berjenis data kategorik dimasukkan ke dalam "grouping variable" lalu klik "define group". Seterusnya akan muncul kotak "define group", isi group I dan group 2 dengan kode yang ada pada data kategorik.
- f. Klik "continue".
- g. Klik OK dan pada layar akan muncul output analisis uji t independent.

#### **D. Tugas**

Lakukan analisis data bivariat (Uji t) pada file data yang diberikan Dosen dan laporkan bagaimana hasil analisis anda.

#### Lembar Kerja E.

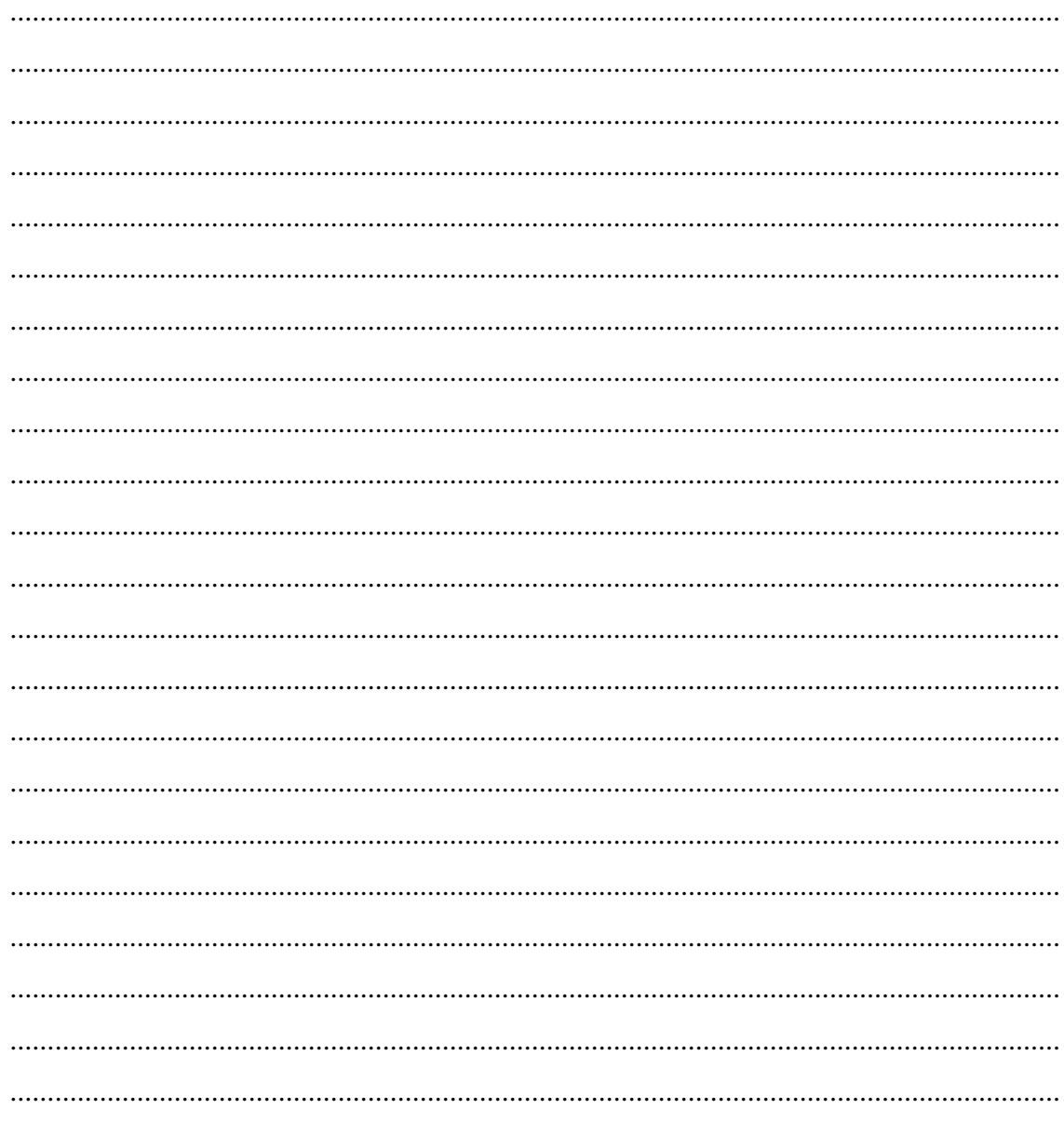

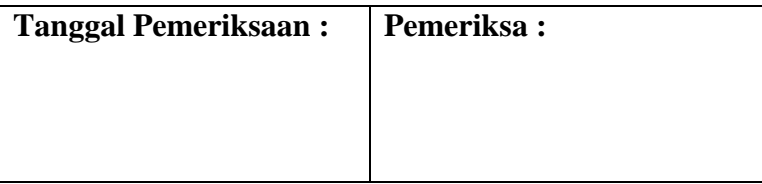

# **PRAKTIKUM XI UJI BEDA 2 MEAN T DEPENDEN**

### <span id="page-23-1"></span><span id="page-23-0"></span>**A. Tujuan**

Mahasiswa dapat melakukan analisis uji t dependen.

#### **B. Landasan Teori**

Uji t dependen bertujuan untuk mengetahui perbedaan mean dua kelompok data dependen, yakni dua kelompok saling terikat/berhubung satu sama lain.. Prinsip uji beda dua mean dependen adalah melihat perbedaan variasi kedua kelompok data. Syarat yang harus dipenuhi dalam melakukan uji t dependen adalah data berdistribusi normal, kedua data dependen, dan variabel yang dihubungkan berbentuk numerik dan kategorik.

### **C. Langkah-langkah Kerja**

- a. Buka file data yang akan dianalisis.
- b. Plih "analyze".
- c. Pilih "compare mean".
- d. Pilih "paired sampels T Test" lalu muncul kotak "paired samples T- Test".
- e. Masukkan variabel 1 dan variabel 2 secara bersamaan ke dalam kotak "paired variables".
- f. Klik OK dan pada layar akan muncul output analisis uji T Dependent.

#### **D. Tugas**

Lakukan analisis data bivariat (Uji t dependen) pada file data yang diberikan Dosen dan laporkan bagaimana hasil analisis anda

### **E. Lembar Kerja**

............................................................................................................................................. ............................................................................................................................................. ............................................................................................................................................. ............................................................................................................................................. ............................................................................................................................................. ............................................................................................................................................. .............................................................................................................................................

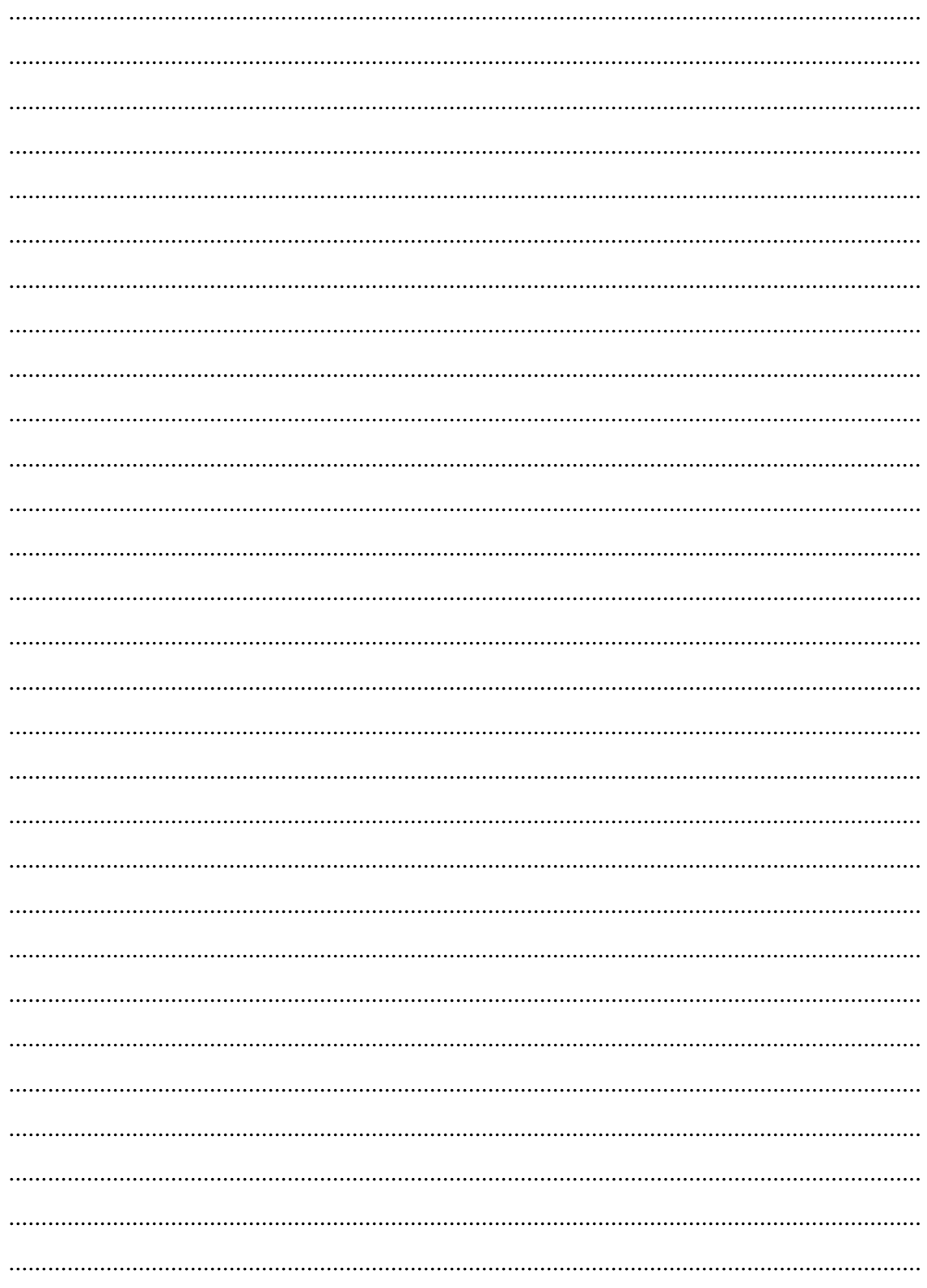

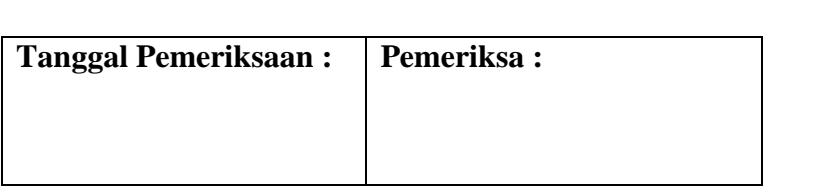

# PRAKTIKUM XII **UJI ANOVA**

#### <span id="page-25-1"></span><span id="page-25-0"></span>Tujuan  $\mathbf{A}$ .

Mahasiswa dapat mengetahui prinsip dasar dan melakukan analisis data menggunakan uji Anova.

#### $\mathbf{B}$ . **Tugas**

Lakukan analisis data bivariat (Uji Anova) pada file data yang diberikan PJ praktikum dan laporkan bagaimana langkah-langkah anda dalam mengerjakannya dan buat hasil analisis anda

#### $\mathbf{C}$ . Lembar Kerja

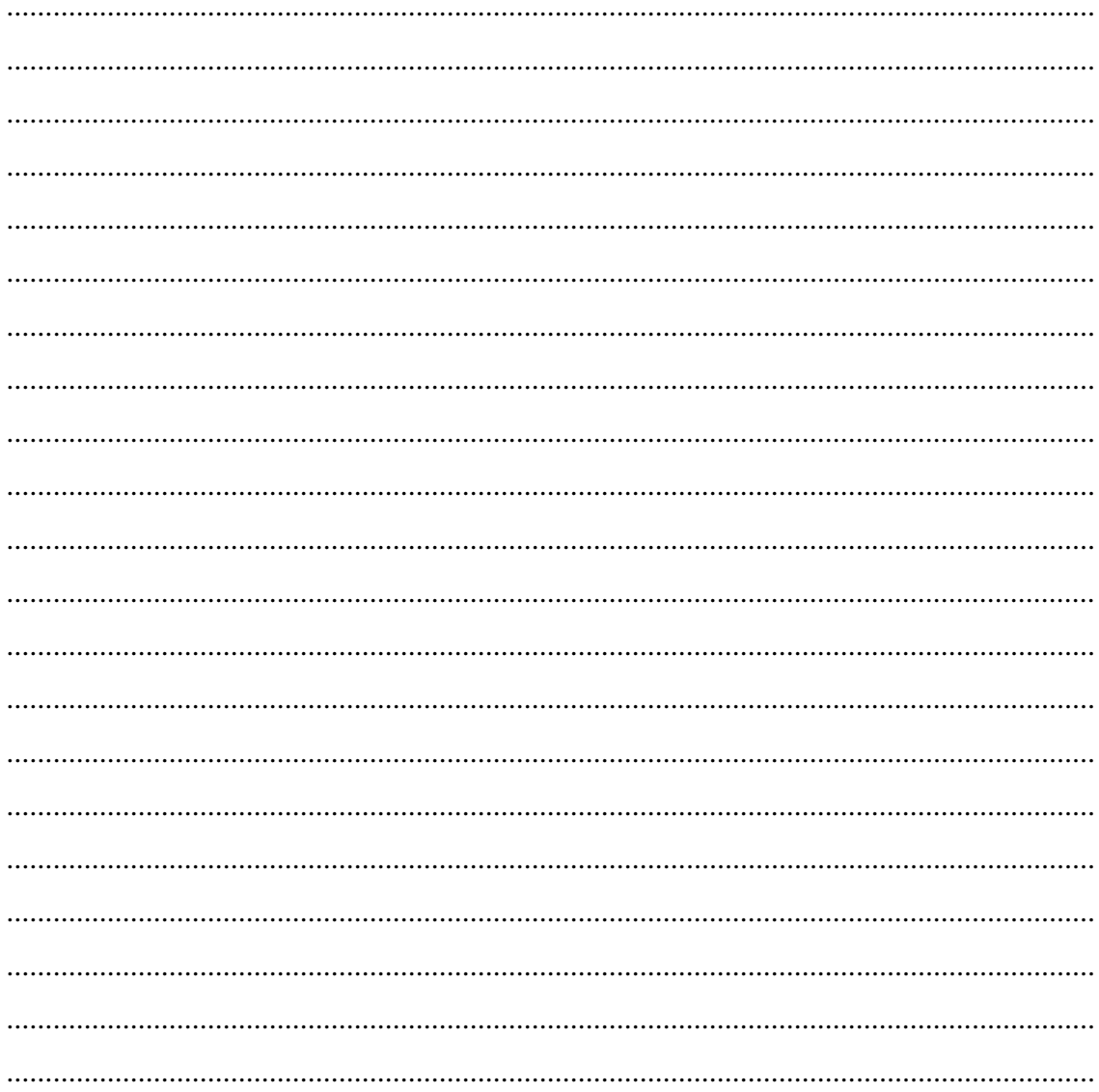

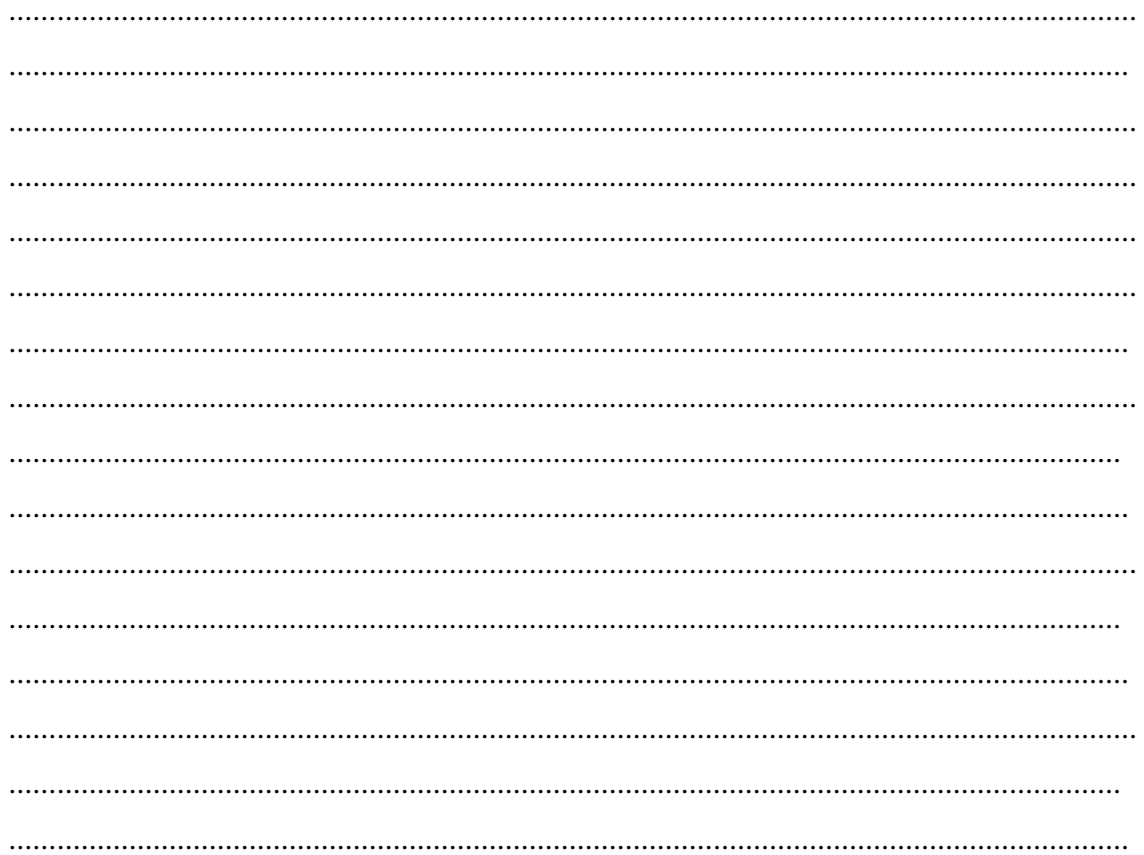

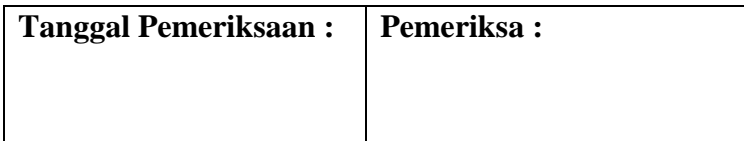

# **PRAKTIKUM XIII UJI CHI SQUARE**

#### <span id="page-27-1"></span><span id="page-27-0"></span> $\mathbf{A}$ . Tujuan

Mahasiswa mengetahui konsep dasar dan dapat melakukan analisis data dengan menggunakan uji Chi Square.

#### **B. Tugas**

Lakukan analisis data bivariat (Uji Chi Square) pada file data yang diberikan PJ praktikum dan laporkan bagaimana hasil analisis anda!

#### $\mathbf{C}$ . Lembar Kerja

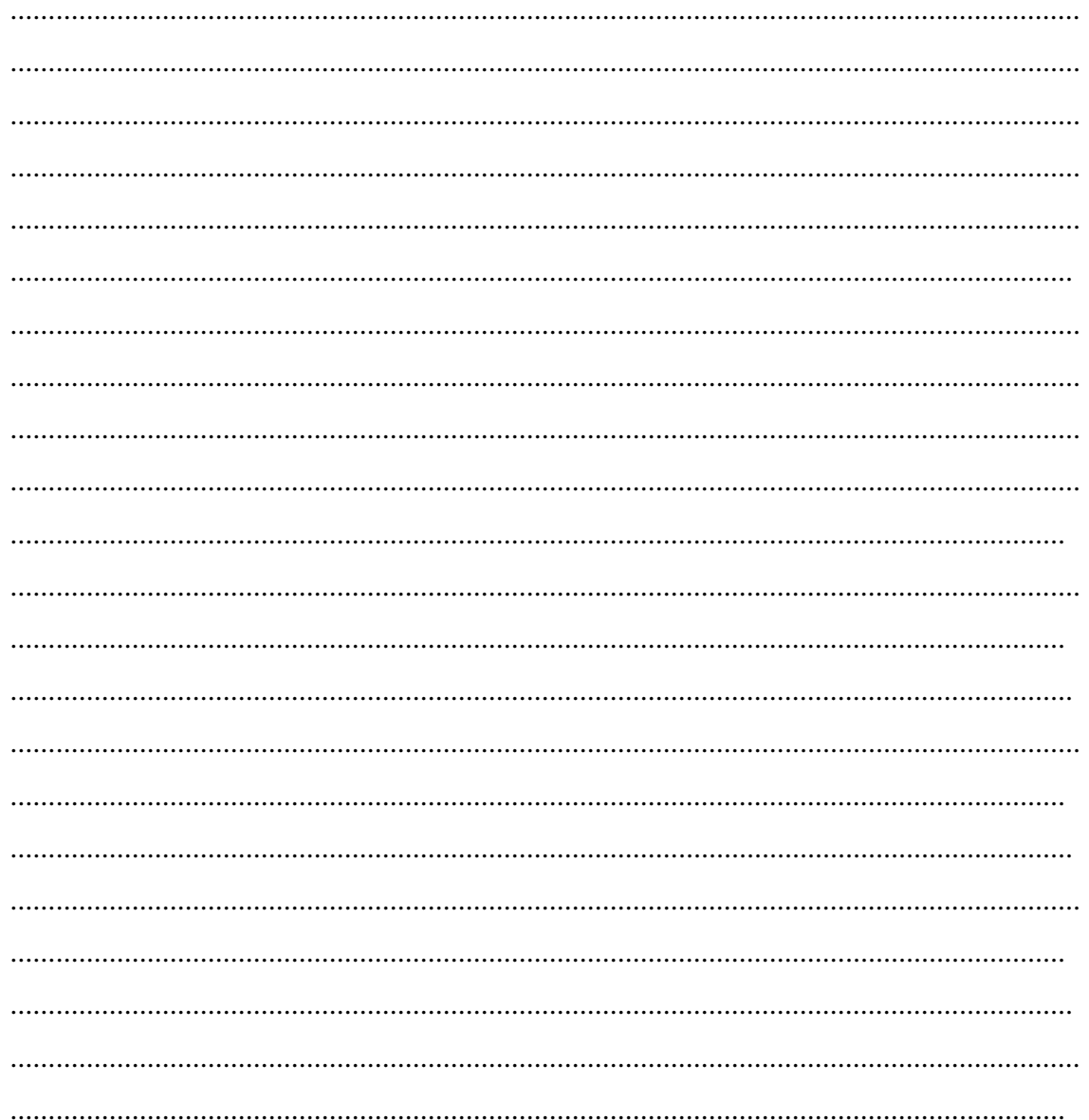

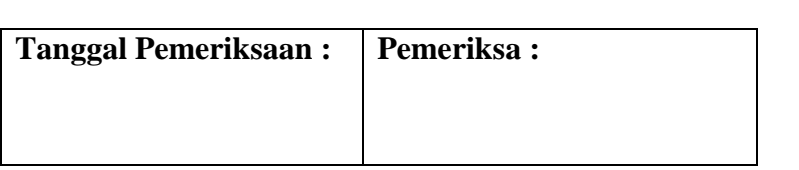

# **PRAKTIKUM XIV UJI KORELASI**

#### <span id="page-29-1"></span><span id="page-29-0"></span>Tujuan  $\mathbf{A}$ .

- 1. Mahasiswa mengetahui prinsip uji korelasi dan dapat melakukan analisis korelasi.
- 2. Mahasiswa dapat memprediksi variasi yang terjadi pada variabel dependen lewat variasi yang terjadi pada variabel independen.

#### **B. Tugas**

Lakukan analisis data bivariat (Uji korelasi) pada file data yang diberikan PJ praktikum dan laporkan bagaimana hasil analisis anda!

#### $C_{\bullet}$ Lembar Kerja

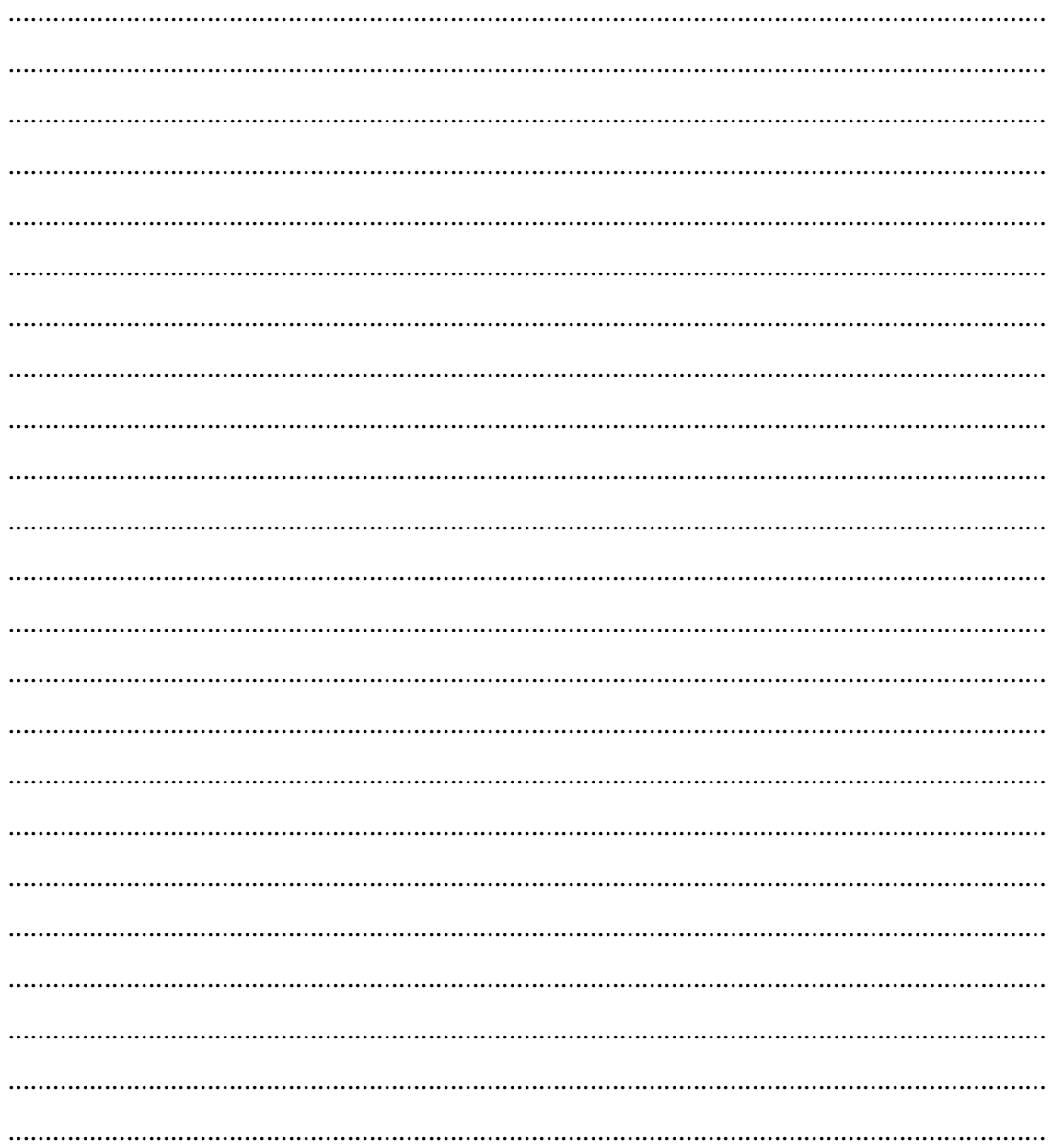

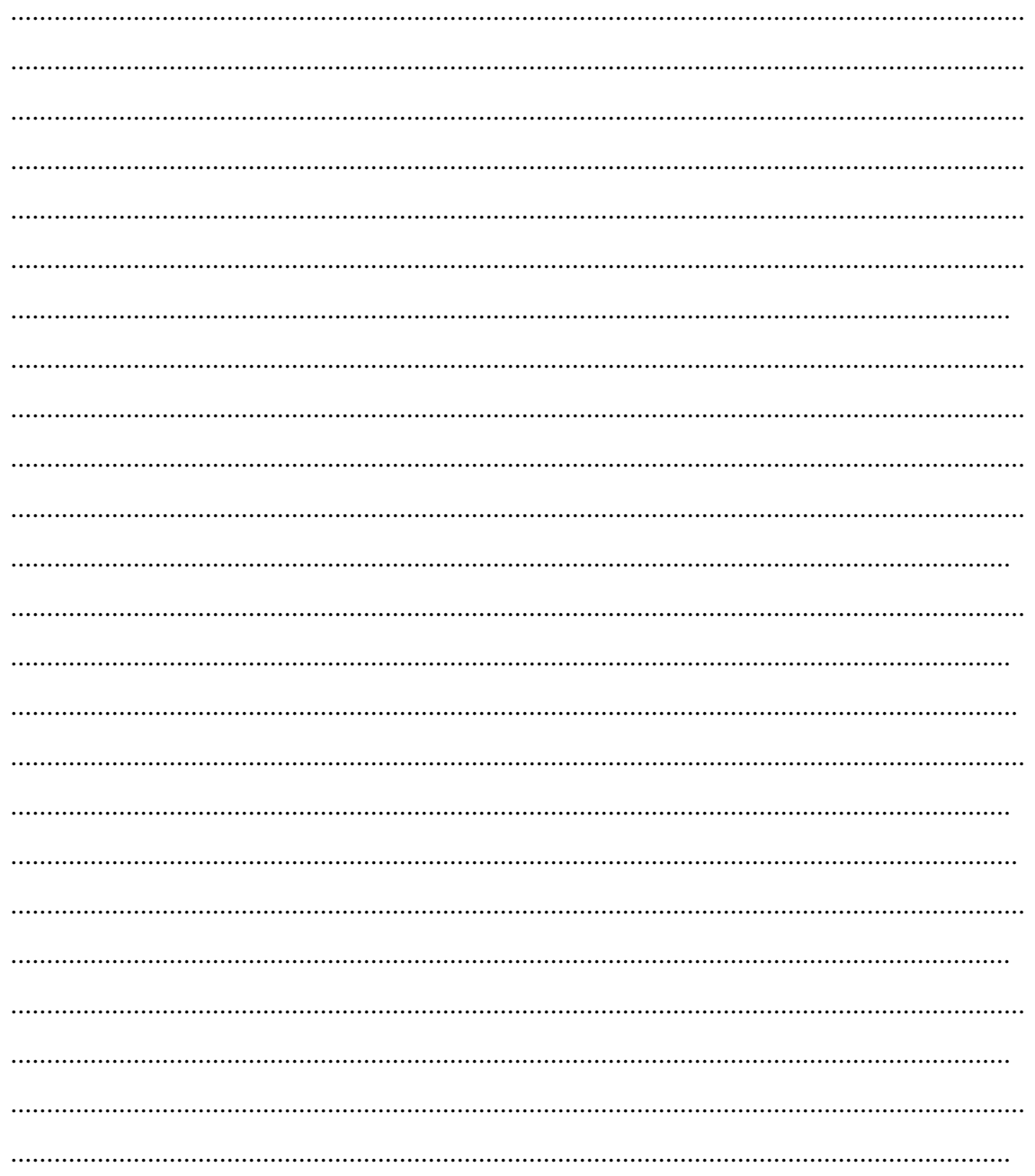

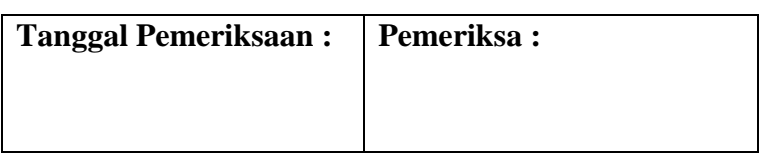